# **Changer la taille d'une partition sans la démonter**

### **Introdution**

Cette page explique comment changer la taille d'une partition (non LVM) sans avoir à la démonter, y compris la partition root.

ATTENTION, je ne suis pas responsable des pertes potentiel des données, même si je ne n'ai jamais rencontré d'erreurs.

Cette page est utile si par exemple vous manquait de place sur un partition de VM et que vous voulais l'augmenter.

## **Mise en Application**

Cela se décompose en quatre étapes

#### **Etape 1 : Changement de la table de partition**

Voici l'étape inutile avec une partition LVM, c'est à dire changer la table de partition. Et pour cela rien de plus simple que d'utiliser **fdisk**

Pour cela, lancer la commande :

```
# fdisk /dev/vda
```
Vous pouvez lister les partitions avec **p** :

```
Disque /dev/vda : 30 GiB, 32212254720 octets, 62914560 secteurs
Unités : secteur de 1 \times 512 = 512 octets
Taille de secteur (logique / physique) : 512 octets / 512 octets
taille d'E/S (minimale / optimale) : 512 octets / 512 octets
Type d'étiquette de disque : dos
Identifiant de disque : 0x439c67fe
```
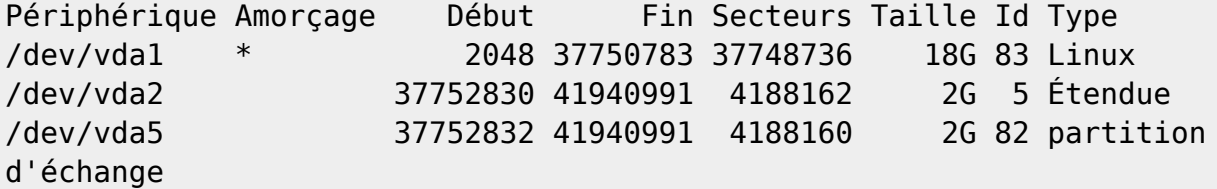

Supprimer la partition concerné ainsi que les suivante :

Commande (m pour l'aide) : d

2024/05/17 00:03 2/3 Augmenter la taille d'une partition sans la démonter Numéro de partition (1,2, 2 par défaut) : 1 La partition 1 a été supprimée. Commande (m pour l'aide) : d Partition 2 sélectionnée La partition 2 a été supprimée. puis il faut les recréer la partition : Oubliez pas de laisser de la place pour le swap. Commande (m pour l'aide) : n Type de partition p primaire (0 primaire, 0 étendue, 4 libre) e étendue (conteneur pour partitions logiques) Sélectionnez (p par défaut) : Utilisation de la réponse p par défaut. Numéro de partition (1-4, 1 par défaut) : Premier secteur (2048-62914559, 2048 par défaut) : Dernier secteur, +secteurs ou +taille{K,M,G,T,P} (2048-62914559, 62914559 par défaut) : +28G Une nouvelle partition 1 de type « Linux » et de taille 28 GiB a été créée. La partition #1 contient une signature ext4. Voulez-vous supprimer la signature ? [O]ui/[N]on : O The signature will be removed by a write command. Puis on recréer la partition swap: Commande (m pour l'aide) : n Type de partition p primaire (1 primaire, 0 étendue, 3 libre) e étendue (conteneur pour partitions logiques) Sélectionnez (p par défaut) : Utilisation de la réponse p par défaut. Numéro de partition (2-4, 2 par défaut) : Premier secteur (58722304-62914559, 58722304 par défaut) : Dernier secteur, +secteurs ou +taille{K,M,G,T,P} (58722304-62914559, 62914559 par défaut) : Une nouvelle partition 2 de type « Linux » et de taille 2 GiB a été créée.

```
Commande (m pour l'aide) : t
Numéro de partition (1,2, 2 par défaut) : 2
Type de partition (taper L pour afficher tous les types) : 82
```
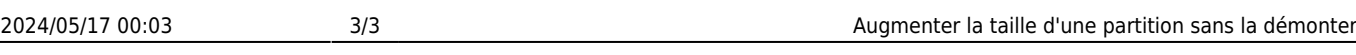

Type de partition « Linux » modifié en « Linux swap / Solaris »

Il faut aussi rendre la partition amorçable si celle ci l'était :

Commande (m pour l'aide) : a Numéro de partition (1,2, 2 par défaut) : 1 L'indicateur d'amorçage de la partition 1 est maintenant activé.

Et pour finir, le moment fatidique, on valide :

Commande (m pour l'aide) : w La table de partitions a été altérée. Appel d'ioctl() pour relire la table de partitions. Échec de relecture de la table de partitions.: Périphérique ou ressource occupé

Le noyau continue à utiliser l'ancienne table. La nouvelle sera utilisée lors du prochain démarrage ou après avoir exécuté partprobe(8) ou kpartx(8).

#### **Etape 2: Recharger la table de partition par le kernel**

Alors la on rentre dans le vif de la galère de la compatibilité, car là on dépends du hardware.

Certains disques ne supportent pas le scan des partitions par le noyaux (notamment les disques virtio).

Essayé de lancer la commande :

# echo 1 > /sys/block/sdX/device/rescan

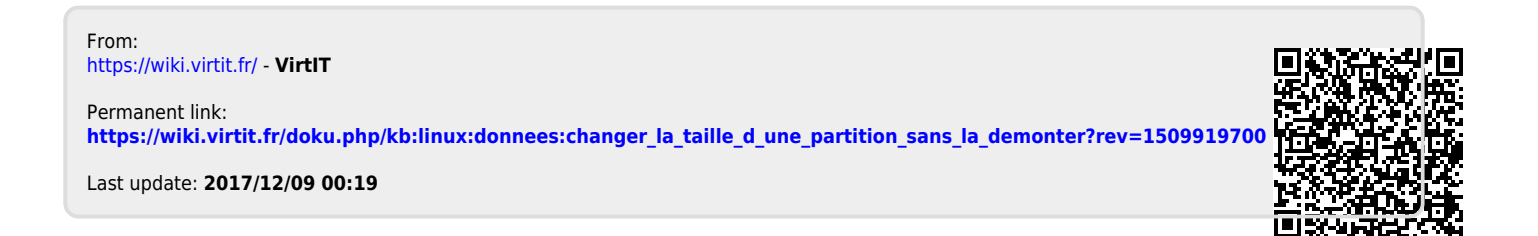